UNITED ARAB EMIRATES MINISTRY OF INTERIOR

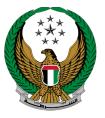

الإمارات العربية المتحدة وزارة الداخليسية

# Change Vehicle Plate Number

### MOI Services Website User Manual

Version Number:2.0

COPYRIGHT © 2024 - MINISTRY OF INTERIOR. ALL RIGHTS RESERVED.

UNITED ARAB EMIRATES MINISTRY OF INTERIOR

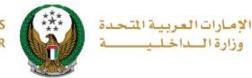

### **1. Access to the Service:**

To apply for change vehicle plate number, click on **vehicle services** tab that lay under **traffic services** category, then navigate to **change vehicle plate number** service then click on **Start Service** button.

| E-SERVICES                         | Image: Control of the second second s               | i              |
|------------------------------------|----------------------------------------------------------------------------------------------------|----------------|
| E-Services                         |                                                                                                    |                |
|                                    | Search here in serv                                                                                                    | vices <b>c</b> |
| Traffic Services                   | TRAFFIC SERVICES   Traffic<br>Profile<br>Services Traffic<br>Fines<br>Services Driving<br>Licensing Vehicles<br>Services Traffic<br>Accidents Certificate<br>Services Other<br>Services Public<br>Services                                                                                                    |                |
| Policing Services                  | Vehicle Details                                                                                                    |                |
| Punitive &<br>Reformatory          | Start Service     Start Service     Start Service                                                                                                    |                |
| Civil Defence<br>Services          | Vehicle Ownership<br>Transfer Vehicle<br>Ownership And Transfer<br>To Other Emirate                                                                                                    | t              |
|                                    | Start Service     Start Service     Start Service                                                                                                    |                |
| Weapons &<br>Explosives            | Control Card Registration Card Registration Card | nicle          |
| Private Security                   | Start Service Start Service Start Service                                                                                                    |                |
| Business<br>Department<br>Services | Vehicle Possession<br>Certificate ( Cancel )                                                                                                    |                |
| Other Services                     | Start Service     Start Service     Start Service                                                                                                    |                |
| Public Services                    | Issue Tour Certificate Issue Certification for Releasing Impounded Vehicle Plate Number                                                                                                    |                |
|                                    | Start Service     Start Service                                                                                                    |                |
|                                    | 1 2                                                                                                    |                |

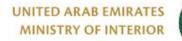

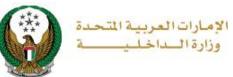

### 2. Service Steps:

# 1. Determine the vehicle that you want to apply the request for by selecting its **plate number**.

| Change Vehicle Plate Number                                                                                                    |                          |                     |  |  |
|----------------------------------------------------------------------------------------------------|--------------------------|---------------------|--|--|
| Service Description                                                                                                    |                          | Progress Percentage |  |  |
| In this service, you can change your selected vehicle plate number.<br>To proceed, please hand in your old plate number to the service center. |                          |                     |  |  |
| Traffic No. 1070035002                                                                                                    |                          |                     |  |  |
| Select one of the following plate numbers:                                                                                                    | Q Search by plate number | Search Options      |  |  |
| FORD - TAURUS<br>13 8 JATE 47543<br>Shov                                                                                                    | FORD - EDGE              | 430 💿               |  |  |

UNITED ARAB EMIRATES MINISTRY OF INTERIOR

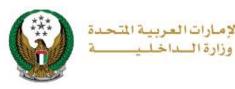

- 2. Selected plate number data that includes the **chassis and plate number** will appear as shown below. Choose a **plate configuration** which is divided into two main types:
  - 1. **Using reserved plate**: where the vehicle plate number is changed to one of the **reserved plates** registered in the user account.
  - 2. New plate: where the vehicle plate number is changed to a new plate.

| Traffic No. 502000768      | 9                |                     |            |           |                   |
|----------------------------|------------------|---------------------|------------|-----------|-------------------|
| Select one of the followin | g plate numbers: |                     |            | Q Sear    | ch by plate numbe |
| NISSAN                     |                  | G                   | ЭМС        |           |                   |
| UAE<br>ام القيوين          | 2050             | ام القيوين A UAE    | 779        | 995       | A                 |
|                            |                  | √S                  | elected    |           |                   |
|                            | Sho              | owing 5 of 5 Plates |            |           |                   |
| Chassis No.                | 10               | GKDT13S3521593      | 64         |           |                   |
| Plate Number               | A                | / UMM AL QUWA       | IN / 77995 |           |                   |
| Restrictions               |                  | Service Fees        |            | Payment G | ateway            |
| Step: Restrictions         |                  |                     |            |           |                   |
| Plate Configuration        | Please Select    | :                   | ~          |           |                   |
|                            | Please Select    |                     |            |           |                   |
|                            | Using Reserve    | ed Plate            |            |           |                   |
|                            | New Plate        |                     |            |           | Next              |
|                            |                  |                     |            |           |                   |

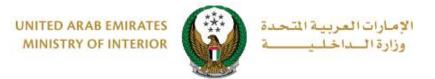

3.Fill in all required data, a list of plates will be displayed based on the entered data, select the plate by clicking on **select** button and then click on **Next** button.

| Restrictions            |                    | Service Fees     |          | Payment | Gateway    |  |
|-------------------------|--------------------|------------------|----------|---------|------------|--|
| Step: Restrictions      | Step: Restrictions |                  |          |         |            |  |
| Plate Configuration     | New Plate          | •                | ~        |         |            |  |
| Take it from *          | Traffic and        | d Licensine Cent | er 🗸     |         |            |  |
| Plate Make 🛊            | ONE SHO            | RT REAR MOTO     | R CYCL 🗸 |         |            |  |
| To continue, please sel | ect a plate        | e to be used.    |          |         | 0          |  |
| No.  Plate Source       | ٠                  | Plate Color      | ♦ Plate  | eKind 🔶 | Actions \$ |  |
| 1 UMM AL QUWAIN         |                    | A                | Motor    | rcycle  | Select     |  |
|                         |                    |                  |          |         | Next       |  |

4. The data of the selected plate will be displayed as shown below, to complete the request process click on **Next** button. You can also edit the entered data by clicking on **Re-select plate** button.

| Restrictions                  | Service Fees                 |      | Payment Gateway   |
|-------------------------------|------------------------------|------|-------------------|
| Step: Restrictions            |                              |      |                   |
| Plate Configuration <b>*</b>  | New Plate                    | *    |                   |
| Take it from <b>*</b>         | Traffic and Licensine Center | ~    |                   |
| Plate Make <b>*</b>           | ONE SHORT REAR MOTOR CYC     | DL 🗸 |                   |
| Selected Plate's information. |                              |      | C Re-select Plate |
| Plate Color                   | Α                            |      |                   |
| Plate Kind                    | Motorcycle                   |      |                   |
| Plate Source                  | UMM AL QUWAIN                |      |                   |
|                               |                              |      |                   |
|                               |                              |      | Next              |

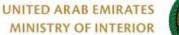

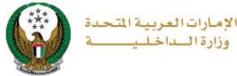

5. Service fees will be displayed as shown below, add the details of delivery address which include:

#### 1. Emirate/Region

2.Address: You can choose one of the pre-registered addresses or add a new address by clicking on Add New Address button.

|    | I         | Restrictions Service Fees                             | Payment Gateway |
|----|-----------|-------------------------------------------------------|-----------------|
|    | Step: Se  | ervice Fees                                           |                 |
| _  |           |                                                       | Search Q        |
|    | No.       | Description                                           | ▲ Amount (AED)  |
|    | 1         | DELIVERY SERVICE FEES                                 | 15              |
|    | 2         | Renewal of registration, private light                | 350             |
|    |           | Total Amount (AED)                                    | 365 AED         |
| S  | howing 1  | to 2 of 2 entries                                     |                 |
| То | continu   | e, Please fill your address :                         |                 |
| No | ote: Will | be delivered within 72 hours (Addresses inside UAE of | only).          |
| En | nirate/Re | gion * Abu Dhabi 🗸                                    |                 |
| Ad | ldress 🛊  | Please Select × *                                     |                 |
|    |           | + Add New Address                                     |                 |
|    |           |                                                       | Next            |
|    |           |                                                       |                 |

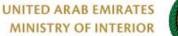

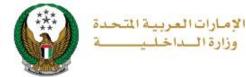

2.1. When you click the **Add New Address** button the screen below appears through which you can add the details of the delivery address, enter the required data and then click on **Save As New** button.

| Delivery address |                               |           | х   |
|------------------|-------------------------------|-----------|-----|
| Address Name *   | Please Enter Address Name     |           |     |
|                  | Enter text.                   |           |     |
| Property Type *  | Please Select                 | ~         |     |
| Emirate *        | Please Select                 | ~         |     |
| City *           | Please Enter City             |           |     |
|                  | Text and numbers are allowed. |           |     |
| Address Line 1 * | Please Enter Address Line 1   |           |     |
|                  | Enter text : Address          | _//       |     |
| Address Line 2   | Please Enter Address Line 2   |           |     |
|                  | Enter text : Address          |           |     |
| P.O Box Number   | Please Enter P.O Box Number   |           |     |
|                  | Enter number ex. 2020         |           |     |
| Mobile Number *  | Please Enter Mobile Number    |           |     |
|                  | ех. 05хоооооох                |           |     |
| Default Address  |                               |           |     |
| C                | ancel Reset Save S            | Save As N | lew |

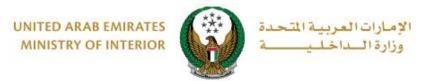

2.2. The added address will be displayed in the address list, select the desired address and then press the **Next** button.

| -          | Restrictions                                         |                                                                     | Service Fees           |           | Payment Gateway |   |
|------------|------------------------------------------------------|---------------------------------------------------------------------|------------------------|-----------|-----------------|---|
| Step: S    | ervice Fees                                          |                                                                     |                        |           |                 |   |
|            |                                                      |                                                                     |                        |           | Search          | Q |
| No.        | Description                                          |                                                                     |                        |           | Amount (AED)    | ¢ |
| 1          | DELIVERY SE                                          | RVICE FEES                                                          |                        |           | 15              |   |
| 2          | Renewal of re                                        | gistration, priva                                                   | te light               |           | 350             |   |
|            | Total Amount                                         | (AED)                                                               |                        |           | 365 AED         |   |
| To continu | to 2 of 2 entries<br>ue, Please fill<br>be delivered | -                                                                   | :<br>rs (Addresses ins | ide UAE d | only).          |   |
| Emirate/Re | gion *                                               | Abu Dhabi                                                           |                        | ~         |                 |   |
| Address *  |                                                      | Address nan                                                         | ne 8525673 d, d,       | × *       |                 |   |
|            |                                                      | Dhabi<br>Mobile Numt<br>Ahmad Mahr<br>Mushref mall,<br>13212, Abu D | 1312, Abu Dhabi,       | i ss      | Next            |   |

6. Click on **Yes** button to confirm the transition to the payment gateway.

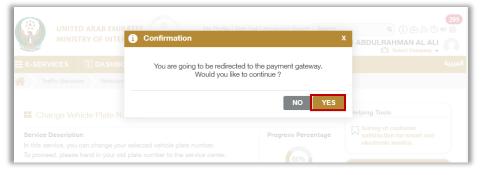

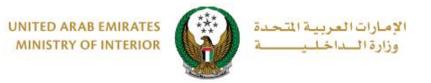

7. You will be redirected to the payment gateway, select the desired payment method then click on **Pay** icon.

|                                                            | سحاد ابوظـبي<br>Abu Dhabi Pay                                 |
|------------------------------------------------------------|---------------------------------------------------------------|
|                                                            | ملخص                                                          |
| Ministry of Interior                                       | الدفع إلى                                                     |
| 60.00 درهم                                                 | قيمة التحويل                                                  |
| 3.00 درهم                                                  | رسوم الخدمة                                                   |
| 63.00 درهم                                                 | المبلغ الإجمالي                                               |
|                                                            | اختيار طريقة الدفع                                            |
| <                                                          | اختر طريقة الدفع                                              |
| إلغاء الدفع                                                |                                                               |
| صفحة أثناء تنفيذ المعاملة. هذه بوابة دفع آمنة تستخدم تشفير | یرجی عدم النقر فوق زر "رجوع" أو تحدیث/اِغلاق ال<br>SL 128 بت. |
| -                                                          | VISA . Powered by                                             |

8. Add your rating of the service through the customer pulse survey screens shown below.

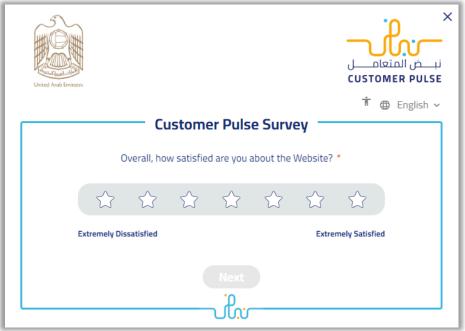

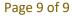

COPYRIGHT © 2024 - MINISTRY OF INTERIOR. ALL RIGHTS RESERVED.